## DAWAN

### Plande la formation

#### [www.dawa](https://www.dawan.fr)n.fr

# Formation Naviswork et méthodologie B.I.M.

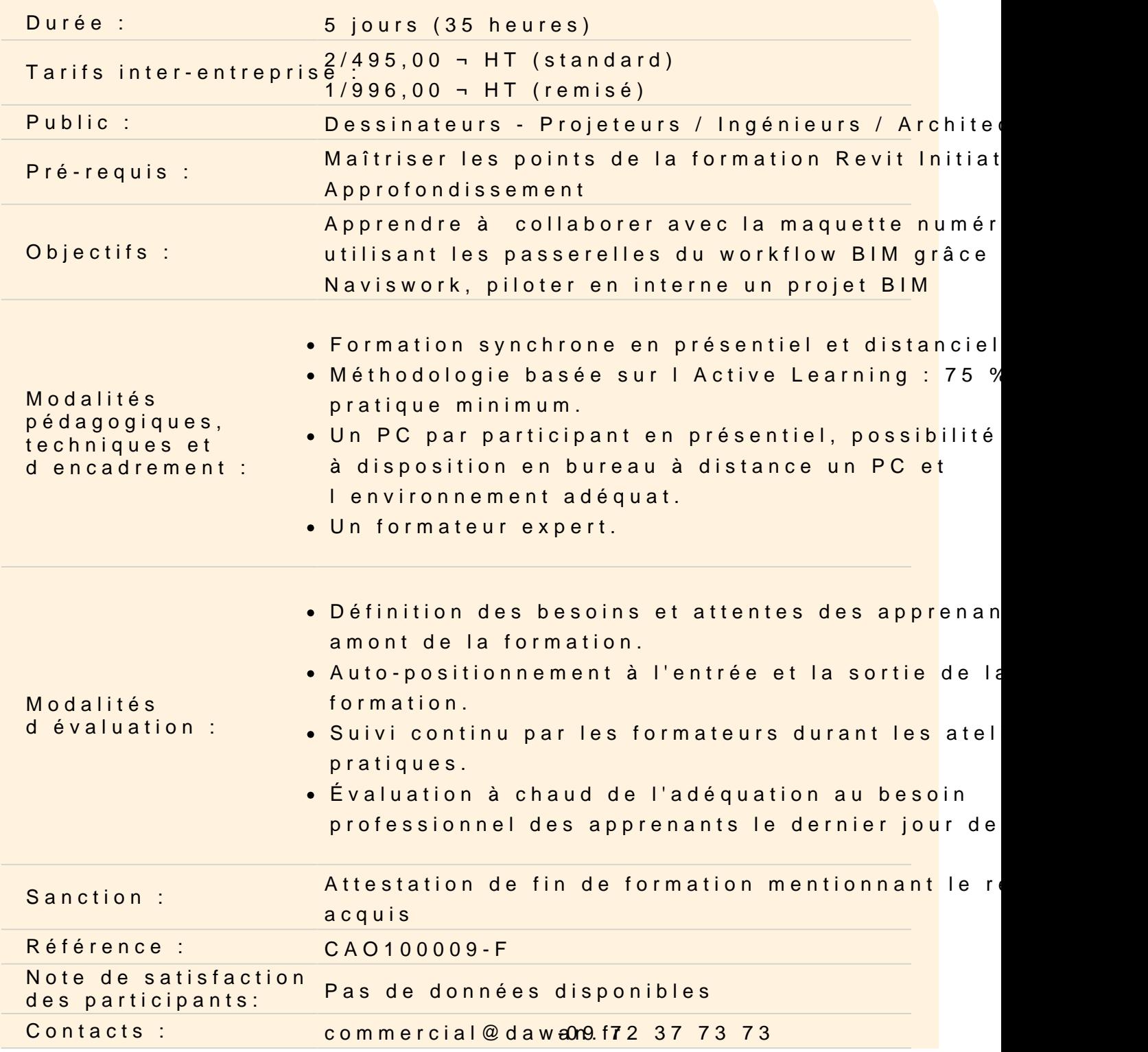

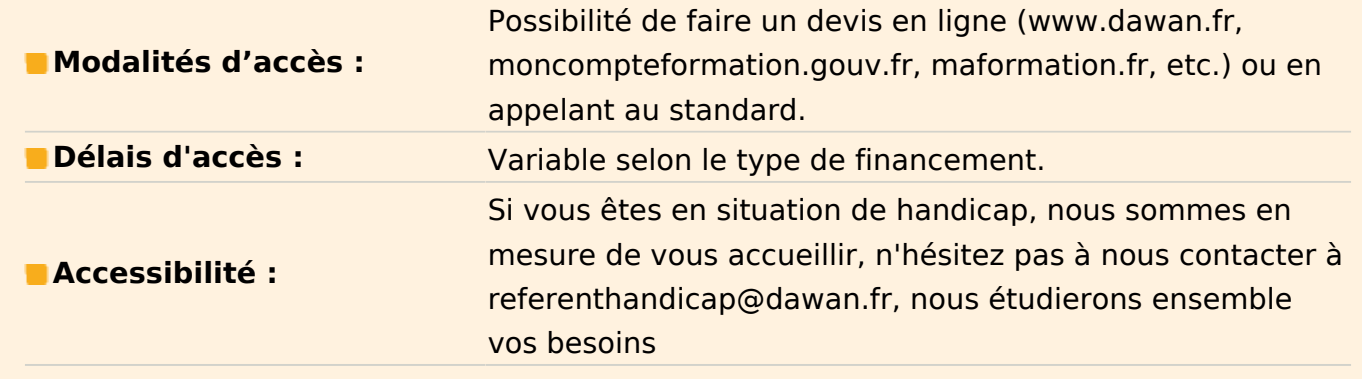

#### **Introduction à la méthodologie B.I.M.**

Les domaines : La géométrie Les relations spatiales Les analyses (Lumières, thermiques, fluides, structure) L'information géographique et topographique Les analyses quantitatives (Surfaces, volumes, matériaux) Les coûts Les échanges autour d'une maquette numérique : Architecte, Maître d'ouvrage, B.E.T. économistes, entreprises, exploitant, industriels, clients, Les échanges des données et le P.M.L. Les différents niveaux jusqu'au système en « open source ». Les échanges autour de la « maquette numérique » Le B.I.M et l'architecture urbaine. La M.N.U. La gestion multi échelle du CityGML Les standards

**Etudes de cas : Analyse comparative de la méthodologie appliquée sur des projets variés et choisis en fonction des différences constatées dans l'application du B.I.M..** 

**Exercice : Réalisation d'un diagramme de flux de la méthodologie BIM à appliquer suivant le type de projet abordé.** 

#### **Le pilotage d'un projet B.I.M.**

Stratégies et développement du BIM Innovation dans un projet BIM. Les aspects juridiques et la propriété intellectuelle dans un projet B.I.M. du 1er, 2ème. et 3ème Niveau Le rapport PICAN du 31 janvier 2016

Différences entre la méthode traditionnelle du pilotage d'un projet et celle adaptée à cette nouvelle méthode en suivant chaque phase d'élaboration d'un projet.

La nouvelle technique de production des documents de synthèse à partir de la maquette numérique.

Le rôle du chef de projet dans l'élaboration des « plans guides » extraits de la maquette numérique à partir de la synthèse.

#### **Atelier : Réalisation d'une analyse approfondie du «process» complet appliquée pour la réalisation d'un projet concret, étape par étape.**

#### **L'interface Navisworks Manage**

Découverte de l'interface utilisateur Barre de menus et barres d'outils Barre d'outils du mode de navigation Barres de commande Arborescence de sélection Barre de commande propriétés Ouvrir et ajouter des fichiers Enregistrer, fusionner, actualiser et publier des fichiers Arborescence de sélection et sélection d'objets

#### **La sélection des objets**

Sélectionner un objet Isoler un objet du reste du dessin Désactiver l'isolement d'un objet identifiable Rechercher un ou plusieurs éléments

#### **Les jeux de sélection**

Création des groupes de sélection d'objets Les coupes Activer ou désactiver une coupe Définir un plan de coupe à partir d'une surface

#### **Dimensionnements**

La distance la plus courte Mesure de la distance entre les traits d'axe d'objets Mesurer d'angle Mesurer par 2 points Convertir la mesure en annotation Supprimer une annotation

#### **La navigation en temps réel**

Comment se servir du disque de navigation ? Rôle des outils Gravité et Collision Effectuer une visite virtuelle simple Créer une visite virtuelle enregistrée et intelligente

#### **Scripter**

Aperçu du Scripter Créer et gérer des scripts Créer et configurer des événements Créer et configurer des actions

#### **La détection d'interférences (Clash detection)**

L'outil Clash Détective Analyse des conflits ponctuels et des conflits dynamiques Exécuter une analyse de conflits Visualiser les conflits Créer des groupes de conflits Exporter le rapport de conflits Rapports des tests de clash Travailler avec des tests de clash Audit Exporter et importer des tests Tests personnalisés Analyse de clash dans le temps

#### **Simulation d'une construction en 5D**

Aperçu du TimeLiner Diagramme de Gantt Créer des tâches Lier des tâches aux sélections d'objets Importer des tâches depuis un fichier de projet externe Exporter un planning vers un projet externe

#### **Quantification**

Types de quantitatifs Classeur de quantification Objets et ressources du catalogue Mapping des propriétés du quantitatif